# **TASCAM US-2x2HR US-4x4HR USB Audio/MIDI Interface**

**MANUALE DI ISTRUZIONI**

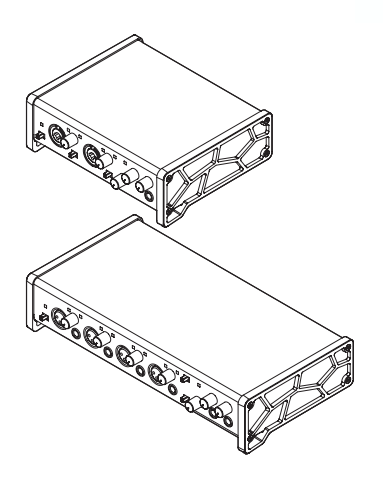

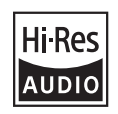

- o TASCAM is a registered trademark of TEAC Corporation.
- o Microsoft and Windows are either registered trademarks or trademarks of Microsoft Corporation in the United States and/or other countries.
- o Apple, Mac, macOS, iPad and iPadOS are trademarks of Apple Inc. in the United States and other countries.
- o Lightning is a trademark of Apple Inc.
- o App Store is a service mark of Apple Inc.
- o IOS is a trademark or registered trademark of Cisco in the U.S. and other countries and is used under license.
- o ASIO is a trademark of Steinberg Media Technologies GmbH.

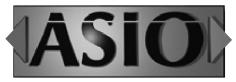

o Other company names, product names and logos in this document are the trademarks or registered trademarks of their respective owners.

# **MANUALE DI ISTRUZIONI**

# **Introduzione**

Grazie per aver acquistato il TASCAM US-2x2HR/US-4x4HR interfaccia audio USB/MIDI.

Prima di collegare e utilizzare questa unità, si prega di leggere attentamente questo manuale per assicurarsi di capire come configurarlo e collegarlo correttamente, nonché come utilizzare le sue numerose funzioni utili e utili. Dopo aver terminato la lettura di questo manuale, si prega di conservarlo in un luogo sicuro per future consultazioni. È possibile scaricare questo manuale anche dal sito TEAC Global (https://teac-global.com/).

**Prima di collegare l'unità a un computer, è necessario scaricare e installare un driver dedicato.**

# **Nota sul manuale di riferimento**

Questo manuale di istruzioni spiega ciascuna delle funzioni di questa unità. Si prega di consultare il manuale di riferimento per informazioni dettagliate su ciascuna funzione. È possibile scaricare il Manuale di riferimento dal sito TEAC Global (https://teac-global. com/).

# **Articoli inclusi**

Questo prodotto include i seguenti articoli. Fare attenzione quando si apre la confezione per evitare di danneggiare gli articoli. Conservare i materiali di imballaggio e la scatola per il trasporto in futuro. Si prega di contattare il negozio dove è stato acquistato questo apparecchio se uno qualsiasi di questi articoli sono mancanti o sono stati danneggiati durante il trasporto.

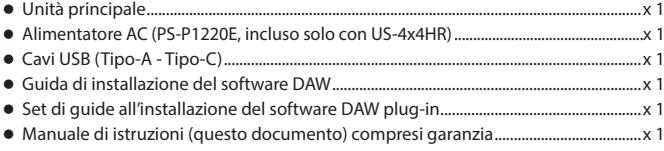

#### **ATTENZIONE**

Usare sempre l'alimentatore AC incluso (PS-P1220E, DC12 V) con US-4x4HR. Non utilizzare mai l'adattatore AC incluso con altri dispositivi. Ciò potrebbe causare danni, incendi o scosse elettriche.

#### **NOTA**

L'adattatore AC (PS-P1220E, DC12 V) incluso con US-4x4HR ha prese di uscita alternative. Per le istruzioni, vedere "Sostituzione della spina di uscita" in "4 - Preparativi" del manuale di riferimento.

# **IMPORTANTI NORME DI SICUREZZA**

**AVVERTENZA: PER PREVENIRE IL PERICOLO DI INCENDI O DI FOLGORAZIONE, NON ESPORRE QUESTO APPARATO ALLA PIOGGIA O ALL'UMIDITÀ.**

Questo prodotto è conforme con la richiesta CE. di direttive europee e gli altri regolamenti della commissione.

- **1.** Leggere le seguenti istruzioni.
- **2.** Conservare queste istruzioni.
- **3.** Prestare attenzione agli avvertimenti.
- **4.** Seguire tutte le istruzioni.
- **5.** Non usare l'apparecchio vicino all'acqua.
- **6.** Pulire solo con un panno asciutto.
- **7.** Non bloccare le aperture per la ventilazione. Installare secondo le istruzioni del costruttore.
- **8.** Non installare l'apparecchio vicino a fonti di calore come radiatori, regolatori di calore, stufe o altri apparecchi che producono calore (inclusi gli amplificatori).
- **9.** Non eliminare la spina polarizzata di sicurezza o la spina di messa a terra. La spina polarizzata ha due lame, una più larga dell'altra. Una spina di messa a terra ha due lame e una terza punta di messa terra. La lama larga o la terza punta sono fornite per la vostra sicurezza. Se la spina fornita non è adatta al tipo di presa, consultate un elettricista per sostituire la presa obsoleta.
- **10.** Non calpestare o strattonare il cordone di alimentazione, in modo particolare vicino alla spina e alla presa a cui è collegato

l'apparecchio e dal punto in cui esce dall'apparecchio.

- **11.** Usare solamente attacchi/accessori specificati dal costruttore.
- **12.** Usare solo carrello, supporto, treppiede, mensola o tavola specificata dal costruttore o venduto insieme all'apparecchio. Quando viene usato un carrello, prestare attenzione quando si sposta la combinazione carrello/apparato per evitare cadute da sopra.

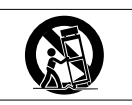

- **13.** Scollegare questo apparato durante temporali o quando non viene utilizzato per lunghi periodi di tempo.
- **14.** Rivolgersi solo a personale qualificato. La riparazione è richiesta quando l'apparecchio è stato danneggiato in qualunque modo, come nel caso che il cordone dell'alimentazione o la spina siano stati danneggiati, l'apparecchio sia stato esposto a pioggia o umidità, non funzioni correttamente o sia stato lasciato cadere.
- Questo apparecchio porta corrente elettrica non operativa dalla presa di rete mentre il suo interruttore POWER o STANDBY/ON non è in posizione ON.
- La presa di rete è utilizzata come dispositivo di sconnessione, il dispositivo di sconnessione deve restare sempre operativo.
- Si deve usare cautela quando si usano gli auricolari o le cuffie con il prodotto, perché un eccesso di pressione sonora

(volume) negli auricolari o nelle cuffie può causare la perdita dell'udito.

• Se si verificano problemi con questo prodotto, contattare TEAC per una riparazione. Non utilizzare il prodotto fino a quando non è stato riparato.

## **AVVERTENZA**

• Per evitare possibili danni all'udito, non ascoltare a volume elevato per lunghi periodi.

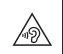

## **CAUTELA**

- Non esporre questo apparecchio a gocciolamenti o schizzi.
- Non appoggiare alcun contenitore o vaso pieno d'acqua sopra l'apparecchio.
- Non installare questo apparecchio in spazi ristretti come una libreria o ambienti simili.
- Questo apparecchio dovrebbe essere collocato sufficien-temente vicino alla presa AC in modo da poter facilmente afferrare la spina del cordone di alimentazione in qualsiasi momento.
- Se il prodotto utilizza batterie (incluso un pacco batterie o batterie installate), non dovrebbero essere esposte alla luce solare, fuoco o calore eccessivo.
- CAUTELA per i prodotti che utilizzano batterie al litio sostituibili: vi è pericolo di esplosione se la batteria viene sostituita con una di tipo scorretto. Sostituire solo con tipo uguale o equivalente.

## **Per gli utenti europei Smaltimento di apparecchiature elettriche ed elettroniche**

- (a) Tutte le apparecchiature elettriche ed elettroniche devono essere smaltite separatamente dai rifiuti urbani mediante impianti di raccolta specifici designati dal governo o dalle autorità locali.
- (b) Lo smaltimento in modo corretto delle apparecchiature elettriche ed elettroniche contribuisce a risparmiare preziose risorse ed evitare potenziali effetti negativi sulla salute umana e l'ambiente.
- (c) Lo smaltimento non corretto di apparecchiature può avere gravi conseguenze sull'ambiente e sulla salute umana come risultato della presenza di sostanze pericolose nelle apparecchiature elettriche ed elettroniche.
- (d) Il simbolo barrato della pattumiera indica che le apparecchiature elettriche ed elettroniche devono essere raccolte e smaltite separatamente dai rifiuti domestici.

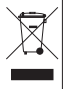

(e) I sistemi di raccolta sono a disposizione degli utenti finali. Per informazioni più dettagliate sullo smaltimento delle vecchie apparecchiature elettriche ed elettroniche, contattare il comune, il servizio di smaltimento rifiuti o il negozio dove è stato acquistato l'apparecchio.

## **CAUTELA**

- NON RIMUOVERE L'INVOLUCRO O LA SCATOLA ESTERNI PER ESPORRE L'ELETTRONICA. NESSUNA PARTE RIPARABILE ALL'INTERNO.
- IN CASO DI PROBLEMI CON QUESTO PRODOTTO, CONTATTARE IL NEGOZIO DOVE SI HA ACQUISTATO L'UNITÀ PER UN RIFERIMENTO ALLA RIPARAZIONE. NON UTILIZZARE IL PRODOTTO FINO A QUANDO NON È STATO RIPARATO.
- L'USO DI CONTROLLI O REGOLAZIONI O L'ESECUZIONE DI PROCEDURE DIVERSE DA QUELLE SPECIFICATE QUI POTREBBERO PROVOCARE UN'ESPOSIZIONE A RADIAZIONI PERICOLOSE.

La targhetta con il nome si trova sul fondo dell'unità come mostrato di seguito.

## **US-2x2HR**

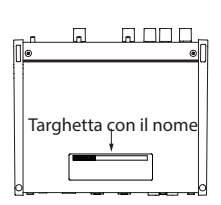

Lato anteriore

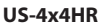

Lato anteriore

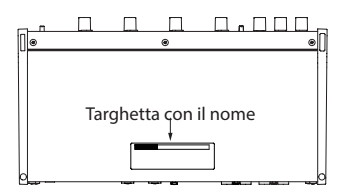

# **Convenzioni utilizzate in questo manuale**

In questo manuale, vengono usate le seguenti convenzioni:

- o Le informazioni visualizzate nella schermata display del computer sono scritte in questo modo: *"OK"*
- o I riferimenti a "iOS" in questo documento includono anche "iPad OS".
- o Se necessario, ulteriori informazioni sono fornite come suggerimenti, note e cautele.

#### **SUGGERIMENTO**

Questi sono consigli su come utilizzare l'unità.

#### **NOTA**

Queste forniscono spiegazioni aggiuntive e descrivono casi speciali.

#### **ATTENZIONE**

La mancata osservanza di queste istruzioni può causare lesioni, danni alle apparecchiature o la perdita di dati, per esempio.

#### V**CAUTELA**

La mancata osservanza di queste istruzioni potrebbe provocare lesioni.

# **Precauzioni per il posizionamento e l'uso**

- o La gamma di temperature di funzionamento di questa unità è 5-35 °C.
- o Non installare l'unità nei seguenti luoghi. In questo modo la qualità del suono potrebbe peggiorare o causare malfunzionamenti.

Luoghi con vibrazioni significative

Accanto a una finestra o in un'altra posizione esposta alla luce solare diretta

Nei pressi di caloriferi o altri luoghi estremamente caldi

Luoghi molto freddi

In luoghi molto umidi o scarsamente ventilati

Ambienti molto polverosi

- o Per attivare la buona dissipazione di calore, non appoggiare nulla sulla parte superiore dell'unità.
- o Non posizionare l'unità su di un amplificatore di potenza o altro dispositivo che genera calore.

# **Attenzione alla condensa**

La condensa potrebbe verificarsi se l'unità viene spostata da un luogo freddo ad uno caldo, è utilizzata subito dopo che una stanza fredda è stata riscaldata o è comunque esposta ad un improvviso cambiamento di temperatura.

Per prevenire questo, o se questo accade, lasciare l'unità per una o due ore alla nuova temperatura ambiente prima dell'uso.

# **Pulizia dell'unità**

Usare un panno morbido e asciutto per pulire l'unità.

Non pulire con panni chimici, diluenti, alcool o altri agenti chimici.

Ciò potrebbe danneggiare la superficie o causare scolorimento.

# **Uso del sito TEAC Global**

È possibile scaricare gli aggiornamenti per questa unità dal sito TEAC Global:

#### **https://teac-global.com/**

Nella sezione TASCAM Download, selezionare la lingua desiderata per aprire la schermata la pagina di download per tale lingua.

# **Informazioni sul servizio di assistenza clienti TASCAM**

I prodotti TASCAM sono supportati e garantiti solo nel loro paese/regione di acquisto.

Per ricevere assistenza dopo l'acquisto, nella pagina dell'elenco dei distributori TASCAM del sito TEAC Global (https://teac-global.com/), cercare l'azienda o il rappresentante locale per la regione in cui è stato acquistato il prodotto e contattare l'organizzazione.

Quando si effettuano richieste di informazioni, sono richiesti l'indirizzo (URL) del negozio o del negozio web in cui è stato acquistato e la data di acquisto. Inoltre, potrebbe essere necessaria la scheda di garanzia e la prova di acquisto.

# **Nomi delle parti e funzioni**

# **Pannello anteriore**

## **US-2x2HR**

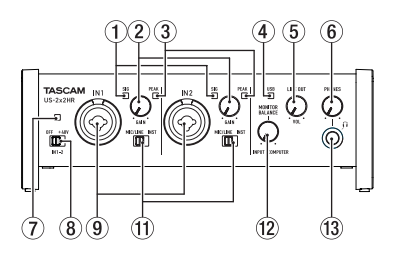

#### **US-4x4HR**

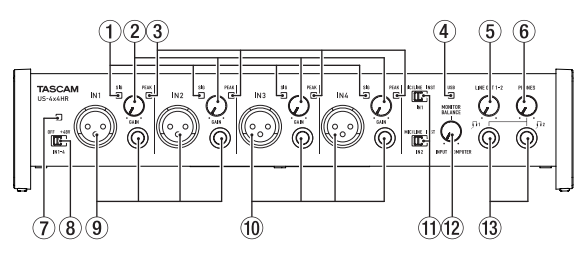

#### 1 **Indicatori SIG**

Si illuminano di verde quando vengono immessi segnali (di almeno −32 dBFS).

## 2 **Manopole GAIN**

Utilizzare per regolare i livelli di ingresso delle prese di ingresso. Regolare questi in modo che gli indicatori PEAK non si accendano in rosso.

#### 3 **Indicatori PEAK**

Si illuminano di rosso quando i segnali stanno per distorcere (−1 dBFS o superiore).

## 4 **Indicatore USB**

Si illumina quando la connessione USB è in funzione.

## 5 **Manopola LINE OUT**

Utilizzare per regolare il livello di uscita dei presa LINE OUT (BILANCIATO) 1-2 (15) sul retro dell'unità.

### 6 **Manopola PHONES**

Usare la manopola PHONES per regolare il livello di uscita delle presa cuffie (delle  $\mathsf{p}$ rese  $\mathsf{\Omega}$ 1e  $\mathsf{\Omega}$ 2 nell'US-4x4HR).

## **A**CAUTELA

Prima di collegare le cuffie, ridurre il volume con la manopola PHONES. In caso contrario, ad esempio, potrebbero verificarsi rumori improvvisi che potrebbero danneggiare l'udito.

#### 7 **Indicatore PHANTOM**

L'indicatore si illumina quando l'interruttore di alimentazione phantom è impostato su "+48V".

#### **NOTA**

Quando si utilizza l'US-4x4HR con l'alimentazione dal bus USB, utilizzare un cavo da tipo C a tipo C disponibile in commercio per collegarlo a una porta USB di tipo C del computer. Se si verifica un problema con l'alimentatore, l'indicatore dell'alimentazione phantom lampeggerà. In questo caso, utilizzare l'adattatore AC incluso (PS-P1220E, DC12 V).

#### 8 **Interruttore Phantom**

Utilizzare questo interruttore per fornire alimentazione phantom +48 V alle prese IN1 e IN2 XLR (e IN3/IN4 sull'US-4x4HR).

#### V**CAUTELA**

Impostare le manopole LINE OUT e PHONES sui loro valori minimi prima di modificare l'impostazione dell'alimentazione phantom. A seconda dei microfoni collegati, potrebbero verificarsi forti rumori improvvisi dall'unità di monitoraggio e questo potrebbe danneggiare l'apparecchiatura o danneggiare l'udito.

#### 9 **Prese IN1/IN2**

Sull'US-2x2HR, queste sono prese combo XLR/TRS per l'ingresso analogico.

Sull'US-4x4HR, si tratta di prese XLS e TRS standard separate per l'ingresso analogico.

Supportano anche l'ingresso ad alta impedenza, incluso l'ingresso diretto della chitarra.

Utilizzare gli interruttori MIC/LINE INST (11) per selezionare l'ingresso di linea bilanciata (MIC/LINE) o sbilanciato (INST) per le prese TRS.

Quando si collega direttamente una chitarra, un basso o un altro strumento, impostare l'interruttore MIC/LINE INST ((1)) su INST.

#### 0 **Prese IN3/IN4 (solo US-4x4HR)**

Questi sono ingressi bilanciati microfonici XLR e di linea standard TRS.

#### **ATTENZIONE**

Sull'US-4x4HR, gli ingressi IN1/IN2 ((9)) e IN3/IN4 ((10) hanno entrambi due prese (XLR e TRS). Non immettere segnali a entrambi gli ingressi allo stesso tempo. Se i segnali vengono inviati a entrambi, questi non vengono ricevuti correttamente.

## $(1)$  Interruttori MIC/LINE INST

Impostare le prese IN1/IN2 in base alle sorgenti di ingresso. Impostare "MIC/LINE" per il collegamento di strumenti elettronici, dispositivi audio, microfoni e apparecchiature simili.

Impostare "INST" quando si collega una chitarra, un basso o altre apparecchiature con alta impedenza di uscita.

## **(12) Manopola MONITOR BALANCE**

Usare per regolare il bilanciamento del monitor tra i segnali delle prese di ingresso di questa unità e i segnali di uscita dal computer.

#### e **Presa PHONES**

Utilizzare questa presa stereo standard per collegare cuffie stereo. (Usare  $\bigcap$ 1e  $\bigcap$ 2 sull'US-4x4HR.)

Queste trasmettono gli stessi segnali delle prese LINE OUT (BALANCED) 1-2. Utilizzare un adattatore per collegare le cuffie con un minipresa.

# **Pannello posteriore**

#### **US-2x2HR**

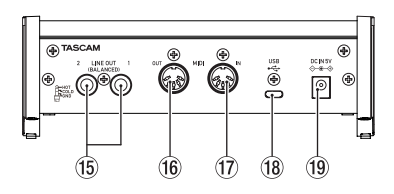

#### **US-4x4HR**

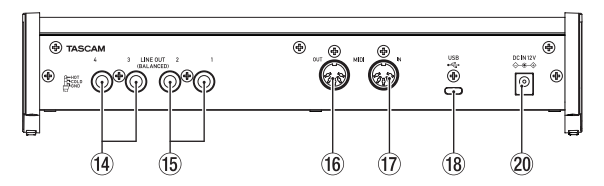

# **ITALIANO**

## r **Prese LINE OUT (BALANCED) 3-4 (solo US-4x4HR)** Queste prese standard TRS sono uscite di linea analogiche.

## **(15) Prese LINE OUT (BALANCED) 1-2**

Queste prese standard TRS sono uscite di linea analogiche. I segnali emessi dalle prese LINE OUT (BALANCED) 1-2 (prese 1-4 su US-4x4HR)

possono essere impostate nel Settings Panel.

Per dettagli su altre impostazioni, vedere "Schermata Settings Panel" in "5 - Utilizzo del pannello Impostazioni" del manuale di riferimento.

### **(16)** Connettore MIDI OUT

Questo DIN a 5 pin è un connettore di uscita MIDI standard. Questo emette segnali MIDI.

#### **(17)** Connettore MIDI IN

Questo DIN a 5 pin è un connettore di ingresso MIDI standard. Usarlo per inviare segnali MIDI.

### **18** Porta USB

Questa è una porta USB di Tipo-C. Utilizzare un cavo USB per collegare l'unità a un computer o un dispositivo iOS.

## o **Connettore DC IN 5V (solo US-2x2HR)**

Se collegato a un dispositivo iOS o altre apparecchiature che non possono alimentare questa unità, un adattatore AC dedicato (PS-P520E, DC5V, venduto separatamente) con alimentatore deve essere collegato al connettore DC IN 5V [\(vedere "Quando si usa un dispositivo iOS" a pagina 126\).](#page-15-0)

## p **Connettore DC IN 12V (solo US-4x4HR)**

Nelle seguenti condizioni, collegare qui l'adattatore AC DC12V incluso (PS-P1220E, DC12V[\) \(vedere "Utilizzo con un adattatore AC" a pagina 126\).](#page-15-1)

- i Quando la corrente di alimentazione del bus USB è insufficiente
- i Quando è collegato a un dispositivo iOS o altre apparecchiature che non possono alimentare questa unità

# <span id="page-11-0"></span>**Installazione del software dedicato**

Per utilizzare questa unità a un computer, deve essere installato sul computer il software dedicato.

Il software dedicato potrebbe essere aggiornato in ogni momento. Scaricare l'ultimo software per il sistema operativo che si sta utilizzando dal sito TEAC Global (https:// teac-global.com/).

- o Su un computer Windows, questo installerà il driver di Windows e l'applicazione Settings Panel.
- o L'installazione del software dedicato su un Mac installerà solo l'applicazione Mac Settings Panel. Verrà utilizzato il driver standard OS.
- o Quando si utilizza questa unità con un dispositivo iOS, verrà utilizzato il driver standard del sistema operativo, quindi non c'è bisogno di installare alcun software dedicato.

#### **ATTENZIONE**

Prima di installare il software, chiudere le altre applicazioni.

## **Installazione del software dedicato per Windows**

#### **ATTENZIONE**

- i Completare l'installazione del software dedicato per Windows sul computer prima di collegare l'unità con il cavo USB.
- Se si è già collegato il cavo USB prima di installare il software dedicato per Windows e si avvia la procedura guidata al nuovo hardware, annullare e chiudere la procedura guidata e scollegare il cavo USB.

#### **Procedura di installazione del software dedicato per Windows**

- **1.** Scaricare l'ultimo software Windows dedicato dal sito TEAC Global (https://teacglobal.com/) e salvarlo nel computer da utilizzare con l'unità.
- **2.** Decomprimere il software salvato (file zip) nel desktop del computer o in un'altra posizione.
- **3.** Fare doppio clic su *"TASCAM\_US-HR\_Installer\_x.xx.exe"* nella cartella che appare dopo la decompressione per avviare il software di installazione.

#### **ATTENZIONE**

Se si apre un file zip senza decomprimerlo e si fa doppio clic su *"TASCAM\_US-HR\_Installer\_x.xx.exe"* nella cartella che si apre, l'installazione non verrà avviata. Fare clic con il pulsante destro nella schermata file zip e seleziona *"Estrai tutto"*, ad esempio, per decomprimerlo e quindi riprovare.

- **4.** Quando appare un *"Avviso di protezione"* o *"Controllo account utente"*, fare clic sul pulsante "Sì".
- **5.** Leggere il contenuto del contratto di licenza, e selezionare *"I accept the agreement"* e si accettano i termini.

Quindi, fare clic sul pulsante *"Next"*. (Fig.A)

**6.** Quindi, fare clic sul pulsante *"Install"*. (Fig.B)

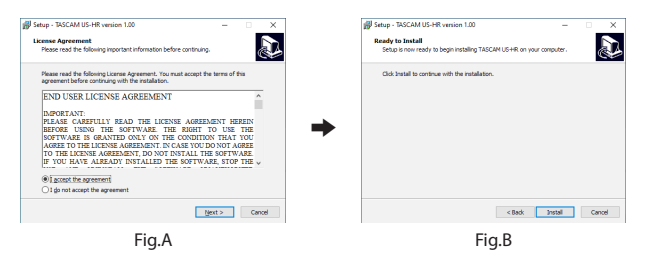

**7.** Quindi, fare clic sul pulsante *"Install"* per avviare l'installazione (solo per Windows 8.1/Windows 7). (Fig.C)

**8.** La seguente schermata viene visualizzata quando l'installazione è completata. (Fig.D)

Fare clic sul pulsante *"Finish"*.

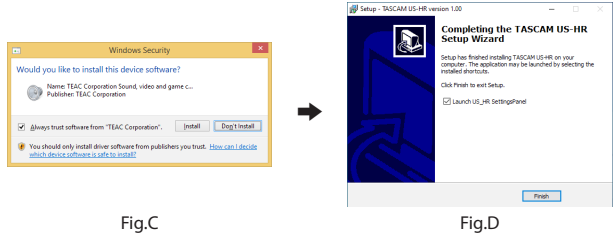

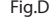

L'installazione si chiuderà e verrà avviato il Settings Panel di Windows.

#### **ATTENZIONE**

La prima volta che si collega l'unità USB al computer dopo l'installazione del software, verrà eseguita l'installazione del driver della periferica. Potrebbe essere necessario un po' di tempo prima che l'unità venga riconosciuta perché Windows Update esegue la ricerca automaticamente. Se l'unità non viene ancora riconosciuta dopo un po', aprire la schermata di installazione del software dall'area di notifica in basso a destra dello schermo del computer e fare clic su "Ignora la ricerca su Windows Update" per interrompere la ricerca.

# **Installazione del software dedicato per Mac**

#### **NOTA**

- i Installare il software dedicato Mac sul computer prima di collegare l'unità ad esso con il cavo USB.
- i A seconda delle impostazioni di Gatekeeper, durante l'installazione potrebbe essere visualizzato un messaggio di avviso. Per informazioni su Gatekeeper, vedere "Nota su Gatekeeper" in "3-Installazione" del manuale di riferimento.

#### **Procedura di installazione del software dedicato per Mac**

- **1.** Scaricare il software dedicato per Mac più recente per il sistema operativo utilizzato dal sito TEAC Global Site (https://teac-global.com/) e salvarlo sul computer per essere utilizzato con l'unità.
- **2.** Doppio click su *"US-HR\_Installer\_x.xx.dmg"*, che è il file immagine del disco salvato per Software dedicato per Mac e fare doppio clic su *"US-HR\_Installer.pkg"* all'interno della cartella che si apre. (Fig.A)

#### **NOTA**

A seconda delle impostazioni del computer, il file zip scaricato potrebbe non essere stato decompresso automaticamente. In questo caso, decomprimere prima il file zip e quindi fare doppio clic sul file immagine del disco.

**3.** All'avvio del programma di installazione, fare clic su *"Continue"*. (Fig.B)

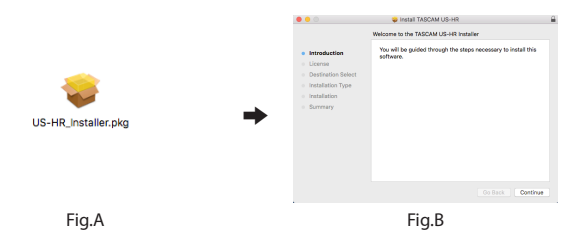

- **4.** Quindi, selezionare la lingua desiderata e fare clic su *"Continue"*. (Fig.C)
- **5.** Cliccare sul pulsante *"Read License"* e controllare il contenuto del contratto di licenza software. Se si accetta il contenuto della licenza, fare clic su *"Agree"*. (Fig.D) Quindi, fare clic sul pulsante *"Next"*.

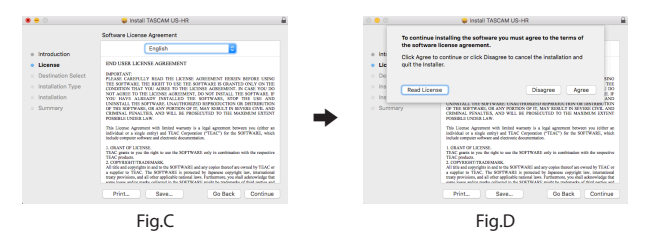

- **6.** Quindi, fare clic sul pulsante *"Install"* per avviare l'installazione. (Fig.E)
- **7.** La seguente schermata appare quando l'installazione è completa. (Fig.F) Fare clic sul pulsante *"Close"*.

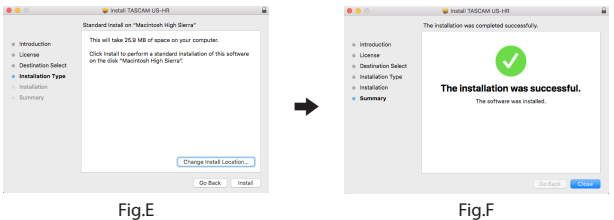

# **Collegamento dell'alimentazione**

# **Quando si usa un computer (Windows/Mac)**

Quando questa unità è collegata a un computer tramite un cavo USB incluso, funzionerà con l'alimentazione del bus USB, pertanto non è necessario collegare un dispositivo di alimentazione separato.

#### **ATTENZIONE**

Quando si utilizza l'US-4x4HR con l'alimentazione dal bus USB, utilizzare un cavo da tipo C a tipo C disponibile in commercio per collegarlo a una porta USB di tipo C del computer. Se si verifica un problema con l'alimentatore, l'indicatore dell'alimentazione phantom lampeggerà. In questo caso, utilizzare l'adattatore AC incluso (PS-P1220E, DC12 V).

#### **NOTA**

A seconda del computer, la porta USB potrebbe non essere in grado di fornire energia sufficiente per far funzionare l'unità. In questo caso, collegare e utilizzare un adattatore AC dedicato.

# <span id="page-15-0"></span>**Quando si usa un dispositivo iOS**

Quando questa unità è collegata a un dispositivo iOS, è necessario collegare un adattatore AC dedicato per fornire energia all'unità. Collegare l'adattatore AC dedicato prima di collegare il cavo USB.

## <span id="page-15-1"></span>**Utilizzo con un adattatore AC**

#### **US-2x2HR**

Collegare un adattatore AC (PS-P520E, DC5V, venduto separatamente) al connettore DC IN 5V.

Vedere "Utilizzo con un adattatore AC" in "4 - Preparativi" del manuale di riferimento per istruzioni sul collegamento dell'adattatore.

#### **ATTENZIONE**

Consigliamo vivamente di utilizzare un adattatore AC dedicato (PS-P520E, DC5V, venduto separatamente) con l'US-2x2HR. Quando si usa un altro dispositivo di alimentazione esterna, utilizzarne uno con le seguenti caratteristiche.

- Tensione di alimentazione: 5 V
- Corrente di alimentazione: 700 mA o più

Se si usa un dispositivo di alimentazione con caratteristiche diverse da quelle indicate sopra, potrebbero verificarsi malfunzionamenti, surriscaldamenti, incendi o altri problemi.

Se dovessero verificarsi problemi, smettere di usare l'unità e contattare il rivenditore presso cui è stata acquistata o un centro di assistenza TEAC per richiedere la riparazione.

#### **US-4x4HR**

Nelle seguenti condizioni, collegare l'adattatore AC DC12 V incluso (PS − P1220E, DC12 V) al connettore DC IN 12V.

- o Quando la corrente di alimentazione del bus USB è insufficiente
- o Quando è collegato a un dispositivo iOS o altre apparecchiature che non possono alimentare questa unità

Vedere "Utilizzo con un adattatore AC" in "4 - Preparativi" del manuale di riferimento per istruzioni sul collegamento dell'adattatore.

#### **ATTENZIONE**

Utilizzare sempre l'adattatore AC dedicato (PS-P1220E, DC12 V) fornito con l'unità. L'uso di un adattatore diverso potrebbe causare malfunzionamenti, surriscaldamento, incendio o altri problemi.

#### **NOTA**

L'adattatore AC dedicato incluso (PS-P1220E, DC12V) viene fornito con 2 tipi di prese di corrente. Collegare il tipo di spina che corrisponde alla presa di corrente che si sta utilizzando. Per le istruzioni, vedere "Sostituzione della spina di uscita" in "4 - Preparativi" del manuale di riferimento.

# **Collegamento di altri apparecchi**

Questo è un esempio di connessioni con US-2x2HR.

## **Precauzioni prima di effettuare i collegamenti**

- o Leggere attentamente le istruzioni d'uso dei dispositivi da collegare e quindi collegarli correttamente.
- o Prima di effettuare i collegamenti, spegnere l'unità e tutti i dispositivi da collegare (o metterli in standby).
- o Collegare tutti i dispositivi e questa unità in modo che siano alimentati dalla stessa linea. Quando si usa una presa multipla o un dispositivo simile, assicurarsi di utilizzarne uno che ha elevata capacità di corrente (cavo di spessore), al fine di minimizzare le fluttuazioni della tensione di alimentazione.

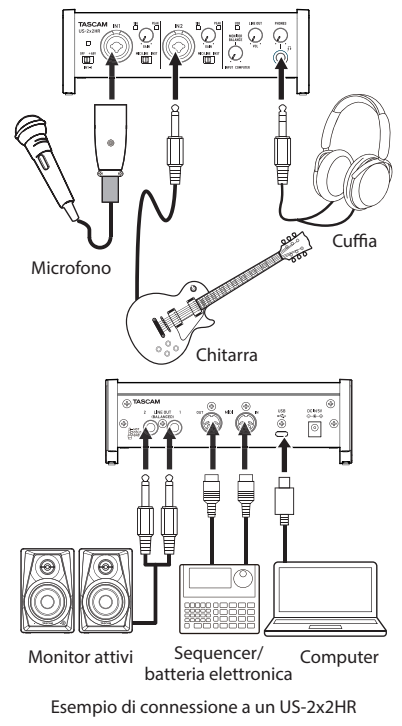

## V**CAUTELA**

Abbassare le manopole LINE OUT e PHONES prima di cambiare l'interruttore dell'alimentazione phantom tra +48 V e OFF. A seconda dei microfoni collegati, potrebbero verificarsi forti rumori improvvisi dall'unità di monitoraggio e questo potrebbe danneggiare l'apparecchiatura o danneggiare l'udito.

## **ATTENZIONE**

- i Prima di collegare microfoni a condensatore, spegnere questa unità e tutte le apparecchiature da collegare (standby).
- L'interruttore dell'alimentazione phantom modifica contemporaneamente l'impostazione di tutti i canali di ingresso (2 ingressi su US-2x2HR e 4 ingressi su US-4x4HR). Non impostare l'interruttore di alimentazione phantom su +48 V quando si collega un microfono che non richiede alimentazione phantom.
- i Non collegare o scollegare i microfoni mentre l'interruttore dell'alimentazione phantom è impostato su +48 V. Ciò potrebbe causare un forte rumore e potrebbe danneggiare l'unità e le apparecchiature collegate.
- i Impostare l'interruttore di alimentazione phantom a +48 V solo quando si utilizza un microfono a condensatore che richiede alimentazione phantom. L'impostazione dell'alimentazione phantom su +48 V quando è collegato un microfono dinamico o altra apparecchiatura che non lo richiede potrebbe danneggiare questa unità e l'apparecchiatura collegata.
- $\bullet$  Quando si utilizzano microfoni a condensatore che richiedono l'alimentazione phantom e microfoni dinamici assieme, assicurarsi di utilizzare microfoni dinamici bilanciati. I microfoni dinamici sbilanciati non possono essere utilizzati quando l'alimentazione phantom è abilitata.
- i Fornire l'alimentazione phantom ad alcuni microfoni a nastro li romperà. Se non si è sicuri, non fornire alimentazione phantom a un microfono a nastro.
- i Se si collega questa unità a un computer portatile che è alimentato a batteria e si imposta l'interruttore di alimentazione phantom a +48 V, la carica della batteria del computer si esaurirà più rapidamente.

# **Collegamento con dispositivi iOS**

Per connettersi con un dispositivo iOS dotato di connettore Lightning, utilizzare un adattatore per fotocamera da Lightning a USB \* e il cavo USB in dotazione con questo prodotto.

Per connettersi a un dispositivo iOS dotato di connettore USB di tipo C, utilizzare un cavo da tipo C a tipo C disponibile in commercio.

\* È necessario procurarsi un adattatore da fotocamera Apple Lightning a USB originale separatamente.

#### **NOTA**

Una volta connesso, questa unità non fornirà energia al dispositivo iOS.

# **Impostazioni varie**

## **NOTA**

Per consentire al computer di gestire i segnali audio digitali senza problemi, è necessario ridurre al minimo gli altri carichi sul computer. Si consiglia di chiudere le applicazioni non necessarie prima dell'uso.

# **Apertura del Settings Panel**

Aprire la schermata del Settings Panel nel modo seguente.

#### **Windows**

o Dal menu Start selezionare *"US\_HR SettingsPanel"* sotto *"TASCAM"*.

#### **Mac**

- o Nel Launchpad, cliccare su *"US-HR\_SettingsPanel"*.
- o Utilizzando il Finder, apri la cartella Applicazioni e fai doppio clic su *"US-HR\_ SettingsPanel"* per aprire il Settings Panel.

# **Uso del Settings Panel**

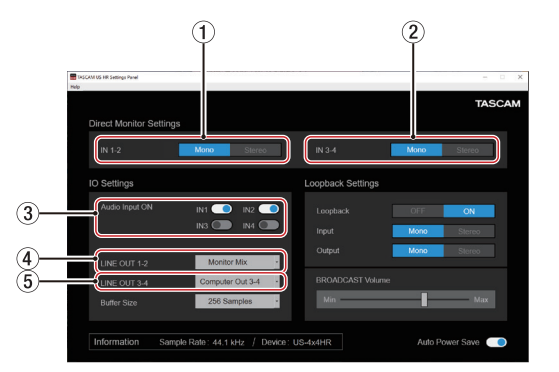

## 1 **Pulsanti IN 1-2**

Imposta il segnale di monitoraggio per le prese IN1-IN2 su " Mono " or " Stereo "

#### 2 **Pulsanti IN 3-4 (solo US-4x4HR)**

Imposta il segnale di monitoraggio per le prese IN3-IN4 su " Mono " or " Stereo "

## 3 **Interruttori Audio Input ON**

Attiva/disattiva l'ingresso separatamente per ogni canale.

## 4 **LINE OUT 1-2**

Selezionare i segnali in uscita dalle prese LINE OUT (BILANCIATE) 1-2 e PHONES  $del'unità (det P<sub>1</sub>e<sub>1</sub>zull'US-4x4HR).$ 

## 5 **LINE OUT 3-4 (US-4x4HR only)**

Selezionare i segnali in uscita dalle prese LINE OUT (BILANCIATE) 3-4 dell'unità.

Per dettagli su altre impostazioni, vedere "Panoramica del Settings Panel" in "5 - Utilizzo del Settings Panel" del manuale di riferimento.

# **Regolare il suono in ingresso**

L'audio analogico in ingresso a questo dispositivo da microfoni, chitarre, tastiere e altri dispositivi audio può essere convertito in segnali digitali e trasmesso al computer via **LISB.** 

È possibile usare le funzioni di questa unità per regolare i segnali digitali che vengono inviati al computer. Inoltre, con l'aggiunta di altoparlanti (attraverso un amplificatore, se non sono attivi) o di cuffie a questa unità, è possibile monitorare i segnali audio che vengono immessi a questa unità e in uscita dal computer. Utilizzare i vari controlli sulla parte anteriore dell'unità come necessario durante l'ascolto del suono in ingresso.

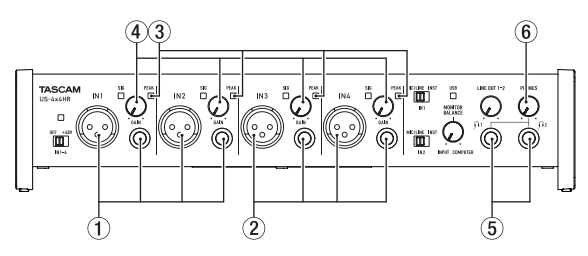

Esempio utilizzando un US-4x4HR

Utilizzare le manopole GAIN  $(\overline{4})$  per regolare i livelli di ingresso analogico delle prese IN1/IN2 ((1)) e le prese IN3/IN4 ( $\overline{2}$ , solo US-4x4HR) in modo che gli indicatori PEAK sopra e a destra delle manopole non si accendano(3) sopra e a destra delle manopole non si accendono.

Per ascoltare il segnale di monitoraggio tramite le cuffie, collegare le cuffie a una presa PHONES (5) e regolare la manopola PHONES (6).

## **NOTA**

Se non si riesce a sentire il suono in ingresso attraverso le cuffie o le prese LINE OUT (BALANCED) 1-2, controllare le impostazioni della manopola MONITOR BALANCE sulla parte anteriore dell'unità e la voce *"IO Settings"* nella schermata *"Settings Panel"*.

# **Risoluzione dei problemi**

Leggere questo capitolo se non si è in grado di utilizzare correttamente l'unità anche dopo averla installata seguendo le procedure in questo manuale.

Se non si è ancora in grado di risolvere i problemi, contattare l'assistenza clienti TASCAM (vedere la fine di questo manuale) con le seguenti informazioni sull'ambiente operativo e dettagli sul problema.

#### **Ambiente operativo**

- o Produttore del computer:
- o Modello:
- o Processore:
- o Memoria (RAM):
- o Sistema operativo:
- o Applicazioni usate:
- o Software antivirus:
- o Wireless LAN:

Se queste misure non risolvono il problema, contattare il rivenditore presso il quale è stata acquistata questa unità o un centro di assistenza TEAC.

Vedere la fine di questo documento per informazioni di contatto.

#### **Non si riesce a installare il software dedicato**

**1.** Controllare il sistema operativo

Il sistema operativo in uso potrebbe non essere compatibile con il software che si sta tentando di installare. Controllare di nuovo il sistema operativo compatibile del software che si sta tentando di installare.

**2.** Arrestare il software in esecuzione in background

Gli antivirus e altri software eseguiti in background possono impedire l'installazione. Chiudere il software che viene eseguito in background e riprovare l'installazione.

#### **L'unità è collegata, ma il computer non la riconosce**

- **1.** Installare il software dedicato.
	- o Se non è stato fatto, installare il software dedicat[o \(vedere "Installazione del](#page-11-0)  [software dedicato" a pagina 122\).](#page-11-0)
- **2.** Cambiare la porta USB.
	- o Questa unità non può essere utilizzata con USB 1.1. Utilizzare una porta USB 2.0 o USB 3.0.
	- o Non utilizzare un hub USB con questa unità. Collegare sempre direttamente a una porta USB del computer.
	- o Se i metodi di cui sopra non risolvono il problema, collegare l'unità su una porta USB differente.

#### **Non si sente alcun suono anche quando l'audio viene riprodotto sul computer**

Verificare che la manopola MONITOR BALANCE dell'unità non sia tutta a sinistra (verso INPUT). Se questo è il caso, ruotare la manopola MONITOR BALANCE a destra (verso COMPUTER).

Inoltre, verificare lo stato del collegamento dell'unità con il computer. Infine, se si effettuano le seguenti impostazioni, il suono sarà prodotto attraverso l'unità, ma nessun suono verrà emesso dagli altoparlanti del computer o dalla presa cuffia.

#### **Windows**

o Vedere la sezione "Windows" di "6 - Guida alle applicazioni" nel manuale di riferimento ed effettuare le impostazioni in base al tipo di OS.

#### **Mac**

- **1.** Chiudere tutte le applicazioni e aprire *"Preferenze di Sistema ..."* dal menu Apple.
- **2.** Aprire *"Audio"*.
- **3.** Nella scheda Uscita, selezionare *"US-2x2HR"* o *"US-4x4HR"*.

Dopo aver completato l'impostazione, riavviare il computer e controllare il suono in riproduzione.

A seconda dell'applicazione in uso, potrebbe essere necessario effettuare ulteriori impostazioni del dispositivo.

In particolare, il software DAW opera utilizzando i motori audio con le impostazioni che sono diverse dalle impostazioni del sistema operativo, quindi è necessario verificare le impostazioni del driver DAW dopo aver installato il software per questa unità.

Si prega di consultare i manuali per le applicazioni che si utilizzano per una procedura di impostazione dettagliata.

#### **Il suono si interrompe o è disturbato**

L'elaborazione dell'audio del computer si interrompe o è disturbata.

Ecco alcuni metodi per ridurre il carico sul computer.

**1.** Una LAN wireless e software in background, compreso il software antivirus, pesano sulle prestazioni globali del computer e possono causare interruzioni sul suono e altri rumori.

Arrestare la trasmissione wireless LAN, il software antivirus e altri software in esecuzione in background quando si usa questa unità.

**2.** Impostare le dimensioni del buffer (latenza) dell'applicazione audio che si sta utilizzando o nel Settings Panel (solo Windows) di questa unità su un valore più alto.

#### **NOTA**

Consultare il produttore dell'applicazione audio che si sta utilizzando per ridurre il carico sul computer.

**3.** Modificare le impostazioni del computer in modo che siano ottimali per l'elaborazione audio.

#### **Utilizzo con Windows**

- o Opzioni di esecuzione
- 1 Aprire *"Sistema"* utilizzando il metodo appropriato per il sistema operativo in uso (Windows 10/Windows 8.1/Windows 7).
	- **•** In Windows 10, aprire il "Pannello di controllo". Quindi, fare clic su *"Sistema"*.
	- In Windows 8.1, fare clic sulla schermata Start normale (schermata dell'interfaccia utente Metro) e quindi fare clic su *"Tutte le applicazioni"*. Quindi, fare clic su "Computer" e selezionare *"Proprietà"*.
	- i In Windows 7, fare clic destro su *"Computer"* dal pulsante Start di Windows e selezionare *"Proprietà"*.
- 2 Fare clic su *"Impostazioni di sistema avanzate"*.
- 3 Fare clic su *"Impostazioni"* nella sezione *"Prestazioni"* del tab *"Avanzate"* della finestra *"Proprietà di sistema"*.
- 4 Nella scheda *"Effetti visivi"* della finestra *"Opzioni prestazioni"*, selezionare *"Regola per le migliori prestazioni"*.

#### **Utilizzo con Mac**

- 1 Aprire "Preferenze di Sistema ..." dal menu Apple e selezionare "Risparmio energetico".
- 2 Impostare *"sleep del computer"* su *"Mai"*.
- 3 Impostare *"disattiva schermo"* su *"Mai"*.

#### **NOTA**

A seconda della versione macOS e modello di computer Mac, questa impostazione potrebbe non essere disponibile.

**4.** Connettere a un'altra porta USB.

Poiché l'unità potrebbe non funzionare correttamente con alcune porte USB, provare a collegare a una porta USB diversa nel computer.

#### **NOTA**

- i Riprovare dopo aver scollegato altri dispositivi USB (il mouse e la tastiera possono essere lasciati collegati).
- i Non utilizzare un hub USB. Collegare sempre l'unità direttamente a una porta USB (incorporata) del computer.

## **Supporto per software in bundle, incluso il software DAW**

TASCAM non fornisce supporto per l'utente finale per il software DAW in dotazione. Si prega di controllare il menu Aiuto del software installato per trovare dove è disponibile questo supporto.

# **Specifiche**

## **Generale**

#### **Frequenze di campionamento**

44,1, 48, 88,2, 96, 176,4, 192 kHz

**Profondità di bit di quantizzazione**

24 bit

## **Ingressi analogici**

#### **Ingressi Mic (bilanciati)**

US-2x2HR: IN1/IN2 US-4x4HR: IN1/IN2, IN3/IN4 Connettori: XLR-3-31 equivalente (1: GND, 2: HOT, 3: COLD) Livello di ingresso massimo: +9 dBu (2,183 Vrms) Guadagno: 56 dB Impedenza di ingresso: 2,2 kΩ

#### **Ingressi strumento (sbilanciati)**

US-2x2HR: IN1/IN2 US-4x4HR: IN1/IN2 (MIC/LINE INST interruttore impostato su INST) Connettori: 6,3 mm (1/4") prese standard TS (Tip: HOT, Sleeve: GND) Livello di ingresso massimo: +10 dBV (3,162 Vrms) Guadagno: 56 dB Impedenza di ingresso: 1 MΩ o più

#### **Ingressi di linea (bilanciati)**

US-2x2HR: IN1/IN2 US-4x4HR: IN1/IN2, IN3/IN4 (MIC/LINE INST interruttore impostato su MIC/LINE) Connettori: 6,3 mm (1/4") standard TRS stereo (Tip: HOT, Ring: COLD, Sleeve: GND) Livello di ingresso massimo: +20 dBu (7,746 Vrms) Guadagno: 56 dB Impedenza di ingresso: 10 kΩ

# **Uscite analogiche**

## **Uscite di linea (bilanciate)**

US-2x2HR: LINE OUT (BALANCED) 1-2 US-4x4HR: LINE OUT (BALANCED) 1-2 LINE OUT (BALANCED) 3-4

#### Connettori:

6,3 mm (1/4") standard TRS stereo (Tip: HOT, Ring: COLD, Sleeve: GND)

Massimo livello di uscita: +20 dBu (7,75 Vrms)

Livello di uscita nominale: +4 dBu (1,273 Vrms) Impedenza di uscita: 210 Ω

## **Uscita cuffie (PHONES)**

Connettore: 6,3 mm (1/4") standard stereo Uscita massima US-2x2HR: 18 mW + 18 mW o più US-4x4HR: 45 mW + 45 mW o più (THD+N 0,1% o meno, su un carico di 32 Ω)

# **Controlli di ingresso/uscita**

#### **Connettore MIDI IN**

Connettore: 5 pin DIN Formato: standard MIDI

#### **Connettore MIDI OUT**

Connettore: 5 pin DIN Formato: standard MIDI

## **USB**

Connettore: 4 pin USB Tipo-C Velocità di trasferimento: USB 2.0 High Speed (480 Mbps)

# **Prestazioni audio**

#### **Mic amp EIN (Equivalente Input Noise)**

−128 dBu o meno

#### **Risposta in frequenza MIC/LINE IN**

A 44,1/48 kHz, 20 Hz - 20 kHz: +0 dB/−0,4 dB (JEITA) A 88,2/96 kHz, 20 Hz - 40 kHz: +0 dB/−0,4 dB (JEITA)

#### **LINE OUT**

A 44,1/48 kHz, 20 Hz - 20 kHz: +0,2 dB/−0,1 dB (JEITA) A 88.2/96 kHz, 20 Hz - 40 kHz: +0,2 dB/−0,4 dB (JEITA)

#### **Rapporto S/N**

110 dB

(MIC IN, manopola GAIN sul minimo, 20 kHz SPCL LPF+pesato-A)

#### 108 dB

(LINE IN, manopola GAIN sul minimo, 20 kHz SPCL LPF+pesato-A)

#### 110 dB

(LINE OUT, manopola LINE OUT sul massimo, 20 kHz SPCL LPF+pesato-A)

## $THD + N$

0,0013%

(MIC IN, onda sinusoidale a 1 kHz, −5 dBFS ingresso, manopola GAIN sul minimo, 20 kHz SPCL LPF)

#### 0,0011%

(LINE IN, onda sinusoidale a 1 kHz, −5 dBFS ingresso, manopola GAIN  $s$ ul minimo, 20 kHz SPCL LPF)

#### 0,0012%

(LINE OUT, onda sinusoidale a 1 kHz, −4 dBFS ingresso, manopola LINE OUT sul massimo, 20 kHz SPCL LPF)

#### **Diafonia**

95 dB o più (MIC/LINE IN  $\rightarrow$  LINE OUT, onda sinusoidale 1kHz, manopola GAIN su minimo)

# **Requisiti del computer**

Controllare il sito TEAC Global (https:// teac-global.com/) per le informazioni più recenti sui sistemi operativi supportati.

## **Windows**

## **Sistemi operativi supportati**

Windows 10 32 bit Windows 10 64 bit

Windows 8.1 32 bit

Windows 8.1 64 bit

Windows 7\*

Windows 7 a 32 bit SP1 o versioni successive

Windows 7.64 bit SP1 o successivo

\* Operation has been confirmed with the final version of Windows 7.

## **Requisiti hardware del computer**

Computer Windows con porta USB 2,0 (o più)

## **Velocità CPU/processore**

2 GHz o processore più veloce dual core (x86)

#### **Memoria**

2 GB o più

#### **ATTENZIONE**

Il funzionamento di questa unità è stata testata utilizzando computer standard che soddisfano i requisiti di cui sopra.

Questo non garantisce il funzionamento con tutti i computer che soddisfano i requisiti di cui sopra. Anche i computer che soddisfano gli stessi requisiti di sistema potrebbero avere capacità di elaborazione che si differenziano in base alle loro impostazioni e altre condizioni operative.

## **Mac**

#### **Sistemi operativi supportati**

macOS Catalina (10,15 o successivo) macOS Mojave (10,14 o successivo) macOS High Sierra (10,13 o successivo)

#### **Requisiti hardware del computer**

Mac con porta USB 2.0 (o più)

#### **Velocità CPU/processore**

2 GHz o processore più veloce dual core

#### **Memoria**

2 GB o più

# **Dispositivo iOS**

L'operatività è stata verificata con i dispositivi Apple con le seguenti versioni di iOS.

iPadOS13  $iOS13$  $iO512$ iOS11

#### **ATTENZIONE**

Per collegare un dispositivo iOS dotato di un connettore Lightning, è necessario un adattatore da Apple Lightning a USB originale (venduto separatamente).

# **Driver audio supportati**

#### **Windows**

ASIO2.0, WDM, MIDI

#### **Mac**

Core Audio, Core MIDI

## **Dispositivo iOS**

Core Audio

# **Altro**

#### **Alimentazione**

#### **Uso con computer**

Alimentazione bus USB o collegato all'adattatore AC dedicato di seguito

#### **Uso con dispositivo iOS**

Collegato all'adattatore AC dedicato di seguito US-2x2HR: TASCAM PS-P520E, DC<sub>5</sub>V US-4x4HR: TASCAM PS-P1220E, DC  $12V$ 

#### **Consumo**

US-2x2HR: 1,75 W US-4x4HR: 2,25 W

#### **Dimensioni esterne**

US-2x2HR: 186 × 65 × 160 mm US-4x4HR: 296 × 65 × 160 mm (L x A x P, incluse le sporgenze)

#### **Peso**

US-2x2HR: 1,1 kg US-4x4HR: 1,6 kg

#### **Temperatura di esercizio**

5–35 °C

- o Le illustrazioni in questo manuale potrebbero differire in parte dal prodotto reale.
- o Le specifiche e l'aspetto esterno possono essere modificati senza preavviso per migliorare il prodotto.
- o Le specifiche dettagliate sono disponibili nel manuale di riferimento.

## **TEAC CORPORATION**

https://tascam.jp/jp/ Phone: +81-42-356-9143 1-47 Ochiai, Tama-shi, Tokyo 206-8530 Japan

## **TEAC AMERICA, INC.**

https://tascam.com/us/ Phone: +1-323-726-0303 10410 Pioneer Blvd. Suite #1 Santa Fe Springs, California 90670, U.S.A.

## **TEAC UK Ltd.**

https://www.tascam.eu/en/ Phone: +44-1923-797205 Meridien House, 69-71 Clarendon Road, Watford, Herts, WD17 1DS, United Kingdom

## **TEAC EUROPE GmbH**

https://www.tascam.en/de/ Phone: +49-611-71580 Bahnstrasse 12, 65205 Wiesbaden-Erbenheim, Germany

## **TEAC SALES & TRADING(SHENZHEN) CO., LTD**

https://tascam.cn/cn/ Phone:  $+86-755-88311561-2$ Room 817, Xinian Center A, Tairan Nine Road West, Shennan Road, Futian District, Shenzhen, Guangdong Province 518040, China

Printed in China 1120.MA-3168D

# **WARRANTY**/保証書

### **<In the United States>**

This warranty gives you specific legal rights and you may also have other rights which vary from state to state. This warranty is only valid within the country the unit was originally purchased.

#### **WHAT IS COVERED AND WHAT IS NOT COVERED**

Except as specified below, this warranty covers all defects in materials and workmanship in this product. The following are not covered by the warranty:

- **1.** Damage to or deterioration of the external cabinet.
- **2.** Damage resulting from accident, misuse, abuse or neglect.
- **3.** Damage resulting from failure to perform basic daily maintenance and/or calibration or otherwise resulting from failure to follow instructions contained in your owner's manual.
- **4.** Damage occurring during shipment of the product. (Claims must be presented to the carrier)
- **5.** Damage resulting from repair or attempted repair by anyone other than TEAC or an authorized TASCAM service station.
- **6.** Damage resulting from causes other than product defects, including lack of technical skill, competence, or experience of the user.
- **7.** Damage to any unit which has been altered or on which the serial number has been defaced, modified or is missing.

#### **WHO IS COVERED UNDER THE WARRANTY**

This warranty may be enforced only by the original purchaser. This warranty is not valid if the product was purchased through an unauthorized dealer.

#### **LENGTH OF WARRANTY**

All parts except heads and disk drives are warranted for one (1) year from the date of original purchase. Heads and disk drives are warranted for ninety (90) days from date of original purchase. Labor is warranted for ninety (90) days from date of original purchase.

#### **WHAT WE WILL PAY FOR**

We will pay all labor and material expenses for items covered by the warranty. Payment of shipping charges is discussed in the next section of this warranty.

#### **HOW YOU CAN GET WARRANTY SERVICE**

Your unit must be serviced by an authorized TASCAM service station in the United States. (This warranty is not enforceable outside the U.S.) If you are unable to locate an authorized TASCAM service station in your area, please contact us. We either will refer you to an authorized service station or instruct you to return the unit to the factory. Whenever warranty service is required, you must present a copy of the original dated sales receipt from an Authorized TASCAM Dealer. You must pay any shipping charges if it is necessary to ship the product to service. However, if the necessary repairs are covered by the warranty, we will pay return surface shipping charges to any destination within the United States.

#### **LIMITATION OF IMPLIED WARRANTIES**

Any implied warranties, INCLUDING WARRANTIES OF MERCHANTABILITY AND FITNESS FOR A PARTICULAR PURPOSE, are limited in duration to the length of this warranty.

#### **EXCLUSION OF DAMAGES**

TEAC's liability for any defective product is limited to repair or replacement of the product, at TEAC's option. TEAC shall not be liable for:

- **1.** Damages based upon inconvenience, loss of use of the product, loss of time interrupted operation or commercial loss; or
- **2.** Any other damages, whether incidental, consequential or otherwise.

Some states do not allow limitations on how long an implied warranty lasts and/or do not allow the exclusion or limitation of incidental or consequential damages, so the above limitations and exclusions may not apply to you.

#### **To locate an Authorized Service Center in Your Area**

CALL 1-323-726-0303

#### **<Europe>**

This product is subject to the legal warranty regulations of the country of purchase. In case of a defect or a problem, please contact the dealer where you bought the product.

Ce produit est sujet aux réglementations concernant la garantie légale dans le pays d'achat. En cas de défaut ou de problème, veuillez contacter le revendeur chez qui vous avez acheté le produit. Dieses Gerät unterliegt den gesetzlichen Gewährleistungsbestimmungen des Landes, in dem es erworben wurde. Bitte wenden Sie sich im Gewährleistungsfall an den Händler, bei dem sie das Gerät erworben haben.

Questo apparecchio è conforme alle norme sulla garanzia vigenti nel rispettivo Paese in cui esso è stato acquistato. Si prega di rivolgersi al proprio commerciante, presso il quale è stato acquistato l'apparecchio, nel caso in cui si voglia richiedere una prestazione in garanzia.

Las condiciones de garantía de este aparato están sujetas a las disposiciones legales sobre garantía del país en el que ha sido adquirido. En caso de garantía, debe dirigirse al establecimiento donde adquirió el aparato.

# **< 日本 >**

#### 無料修理規定 (持ち込み修理)

- **1.** 取扱説明書、本体貼付ラベルなどの注意書きにしたがった正常な使用状態で保証期間内に故障が 発生した場合には、ティアック修理センターが無料修理致します。
- **2.** 本体の保証期間は、お買い上げの日から 1 年です。
- **3.** 保証期間内に故障して無料修理を受ける場合は、本書をご提示の上、ティアック修理センターま たはお買い上げの販売店に修理をご依頼ください。商品を送付していただく場合の送付方法につ いては、事前にティアック修理センターにお問い合わせください。無償修理の対象は、お客様が 日本国内において購入された日本国内向け当社製品に限定されます。
- **4.** ご転居、ご贈答品などでお買い上げの販売店に修理をご依頼になれない場合は、ティアック修理 センターにご連絡ください。
- **5.** 次の場合には、保証期間内でも有料修理となります。
	- (1) ご使用上の誤りおよび不当な修理や改造による故障および損傷
	- (2) お買い上げ後の輸送・移動・落下などによる故障および損傷
	- (3) 火災、地震、水害、落雷、その他の天災地変、公害や異常電圧による故障および損傷
	- (4) 接続している他の機器に起因する故障および損傷
	- (5) 業務上の長時間使用など、特に苛酷な条件下において使用された場合の故障および損傷
	- (6) メンテナンス
	- (7) 本書の提示がない場合
	- (8) 本書にお買い上げ年月日、お客様名、販売店名 ( 印 ) の記入のない場合、あるいは字句を書き 換えられた場合
- **6.** 本書(日本語記載部)は日本国内においてのみ有効です。

These warranty provisions in Japanese are valid only in Japan.

- **7.** 本書は再発行致しませんので、紛失しないよう大切に保管してください。
- \* この保証書は、本書に明示した期間・条件のもとにおいて無料修理をお約束するものです。この 保証書によって保証書を発行しているもの(保証責任者)、およびそれ以外の事業者に対するお客 様の法律上の権利を制限するものではありません。保証期間経過後の修理などについてご不明の 場合は、ティアック修理センターにお問い合わせください。
- \* 保証期間経過後の修理、補修用性能部品の保有期間についての詳細は、取扱説明書をご覧ください。

この保証書は、本書記載内容で無料修理を行うことをお約束するものです。お買い上げの日から保 この休証員は、全員に数13日に恋行。<br>証期間中に故障が発生した場合は、本書をご提示の上、取扱説明書に記載のティアック修理センター またはお買い上げの販売店に修理をご依頼ください。

お客様にご記入いただいた保証書の控えは、保証期間内のサービス活動およびその後の安全点検活 動のために記載内容を利用させていただく場合がございますので、ご了承ください。

#### **<In other countries/areas>**

This warranty gives you specific legal rights, and you may also have other rights that vary by country, state or province.

If you have a warranty claim or request, please contact the dealer where you bought the product. 该保证书赋予了顾客特定的合法权利,并且因国家,州或省等地域的不同,顾客可能拥有其他 权利。如需申请或要求保修,请与购买本产品的销售店进行联系。

If you require repair services for your TASCAM equipment, please contact the dealer where the product was purchased from or the TASCAM Distributor in your country. A list of TASCAM Distributors can be found on our website at: https://teac-global.com/

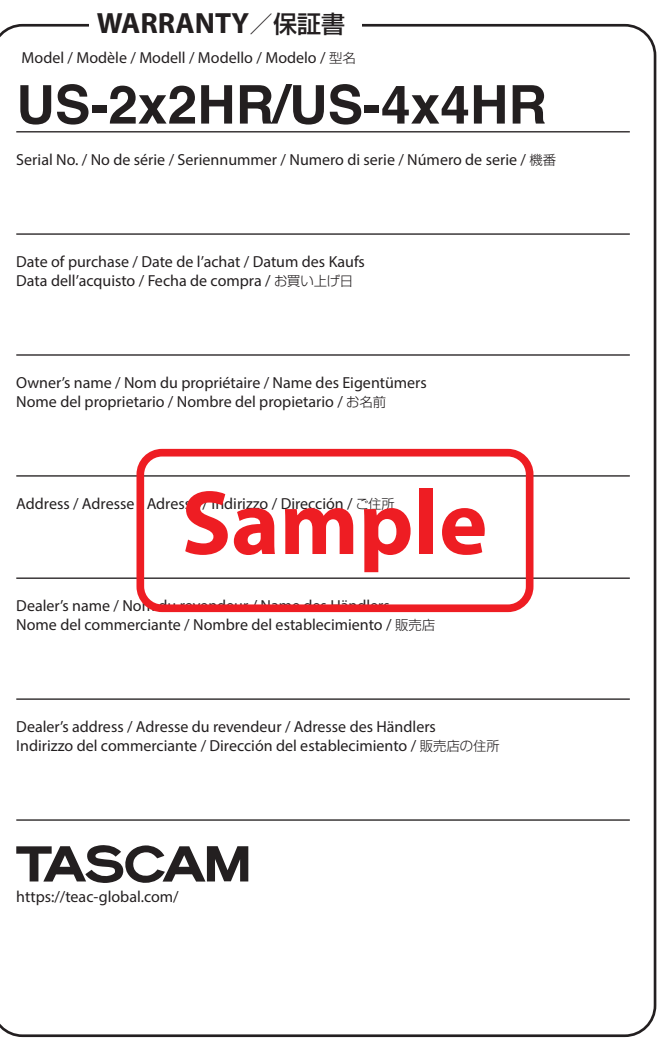